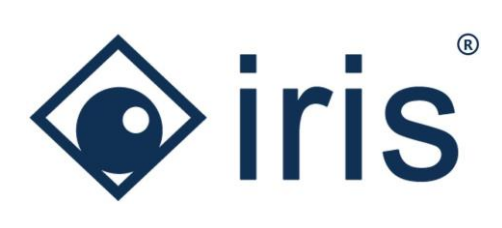

# Release-News 22/R2

*ibi systems iris*

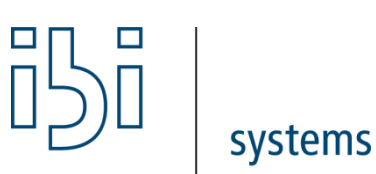

ibi systems GmbH Rudolf-Vogt-Straße 6 93053 Regensburg [www.ibi-systems.de](http://www.ibi-systems.de/)

## Inhalt

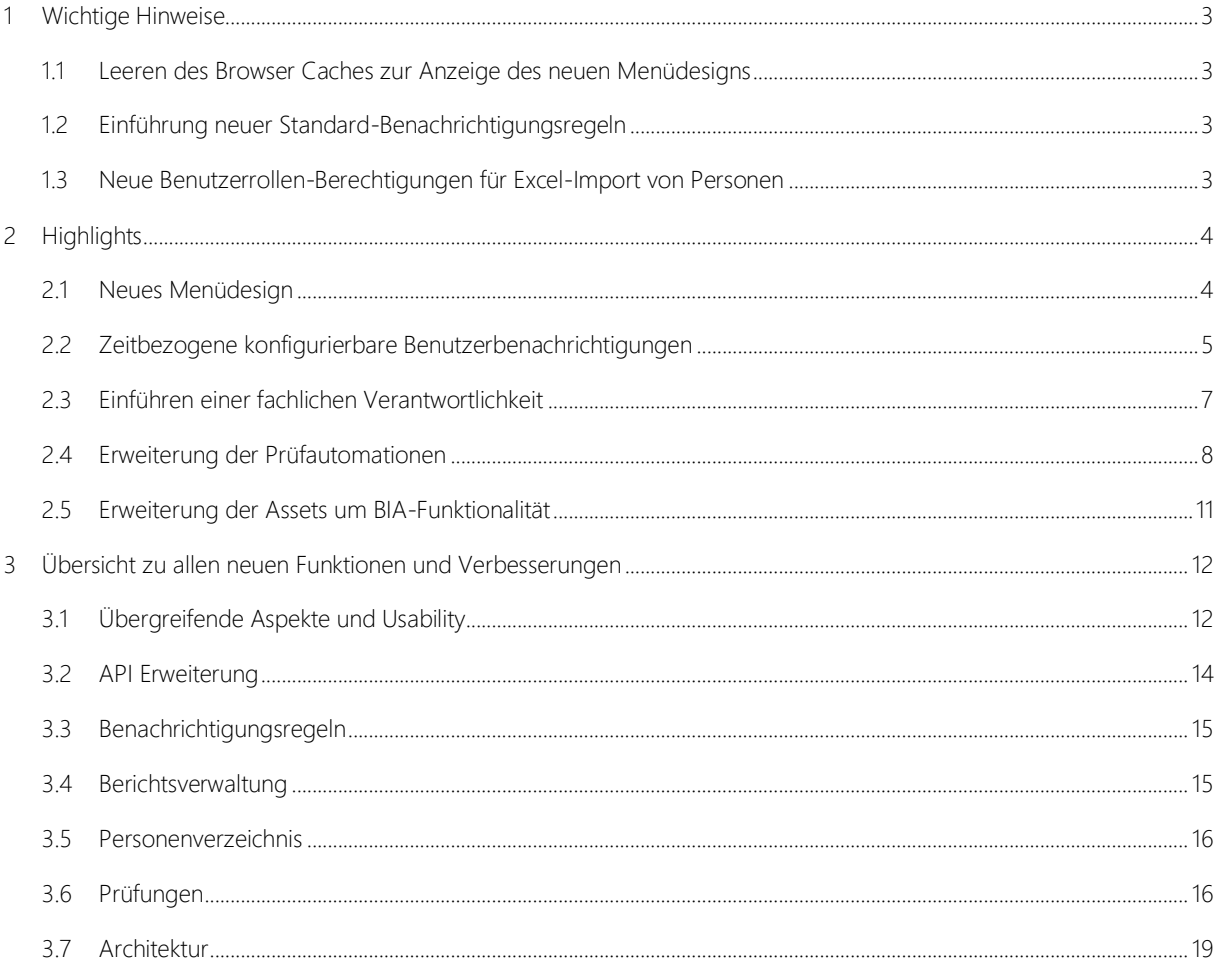

### <span id="page-2-0"></span>1 Wichtige Hinweise

#### <span id="page-2-1"></span>1.1 Leeren des Browser Caches zur Anzeige des neuen Menüdesigns

Da das neue Release ein neues Menüdesign mit sich bringt (siehe Kapite[l 2.1\)](#page-3-1), sollte jeder Benutzer beim ersten Aufruf des neuen Releases seinen **Browsercache leeren**, da sich aufgrund des neuen Hauptmenüs der typischerweise vom Browser gecachte Design-Code verändert hat. Eine Möglichkeit ist z.B. die Aktualisierung der iris-Webseite im Browser via "Strg" + "F5".

#### <span id="page-2-2"></span>1.2 Einführung neuer Standard-Benachrichtigungsregeln

Neben dem neuen Menüdesign werden mit Version 22/R2 elf neue Standardregeln für zeitbezogene Benutzerbenachrichtigungen ausgeliefert (siehe Kapitel [2.2\)](#page-4-0). Diese sind nach dem Update auf die neue Version automatisch aktiviert. In der Verwaltung der Benutzerbenachrichtigungen können die neuen Regeln mithilfe des Filters "Benutzeraktion ist gleich Zeitpunkt" identifiziert werden und dann bei Bedarf deaktiviert werden ("Lebenszyklus" auf "Inaktiv" setzen). Zudem können die individuellen E-Mail-Hinweise bei den neuen Benachrichtigungsregeln ergänzt werden.

#### <span id="page-2-3"></span>1.3 Neue Benutzerrollen-Berechtigungen für Excel-Import von Personen

In der Listenansicht des Personenverzeichnisses ist es nun möglich, (mehrere) Personen bzw. Firmen per Excel zu importieren (siehe Kapitel [3.5\)](#page-15-0). Voraussetzung für die Verfügbarkeit der Import-Funktionalität ist, dass die Benutzerrolle des Benutzers die entsprechende Berechtigung enthält. Diese wird den bestehenden Benutzerrollen bei der Auslieferung des Releases nicht zugewiesen, d. h. sie ist standardmäßig für allen Benutzergruppen deaktiviert. Zur Aktivierung der Berechtigung muss der jeweiligen Benutzerrolle der entsprechende Eintrag zugewiesen werden (Checkbox aktivieren).

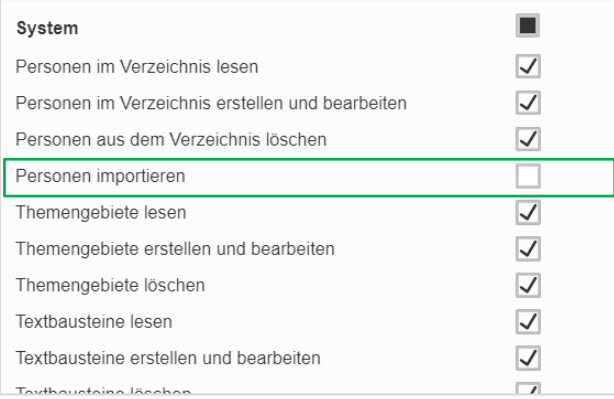

*Abbildung 1 Berechtigung für den Import von Personen*

## <span id="page-3-0"></span>2 Highlights

#### <span id="page-3-1"></span>2.1 Neues Menüdesign

Für eine ansprechendere und kompaktere Benutzeroberfläche wurde das Design des Navigationsmenüs modernisiert. Es gibt nun keine getrennte blaue Status- und darunterliegende Menüleiste mehr, sondern nur noch eine integrierte blaue Menüleiste, in der sich die verschiedenen Funktionen mit den entsprechenden Icons befinden.

| Regelwerke<br>Meine iris                  | <b>Architektur</b><br>o Indikatoren                                                                                            | <b>R</b> Prüfungen  | <b>in Feststellungen</b>                                                      | A Risiken             | <b>ISb</b> Notfall | Maßnahmen   | <b>B</b> Dokumente                                                                                    | Nach iris-ID suchen | E.<br>Q               |        |             |                        | Teresa Geiger v ibi systems GmbH v $\Phi$ (?) |
|-------------------------------------------|----------------------------------------------------------------------------------------------------|---------------------|-------------------------------------------------------------------------------|-----------------------|--------------------|-------------|----------------------------------------------------------------------------------------------------|---------------------|-----------------------|--------|-------------|------------------------|-----------------------------------------------|
| Risiken                                   | Nichtverfügbarkeit wichtiger medizinisch relevanter Daten im Therapie-Prozess                                                  |                     | <b>Übersicht</b>                                                              |                       |                    |             | Risiken Risiken anlegen und verwalten, Risikobewertungen durchführen und einsehen, Risiken überwachen |                     |                       |        |             |                        |                                               |
|                                           |                                                                                                    |                     | Risikobehandlungsstrategien Risikobehandlungsstrategien anlegen und verwalten |                       |                    |             |                                                                                                    |                     |                       |        |             |                        |                                               |
|                                           | Nichtverfügbarkeit wichtiger medizinisch relevanter Daten im Therapie- Risikokategorien Risikokategorien anlegen und verwalten |                     |                                                                               |                       |                    |             |                                                                                                    |                     |                       |        |             | <b>+VC 山 典 … く 三 〉</b> |                                               |
| Stammdaten<br>Übersicht                   | <b>Uberwachung</b><br>Historie                                                                                                 |                     |                                                                               |                       |                    |             |                                                                                                    |                     |                       |        |             |                        |                                               |
| Steckbrief                                |                                                                                                    | $\hat{\phantom{a}}$ | <b>Einordnung in Risikomatrix</b>                                             |                       |                    |             |                                                                                                    |                     |                       |        |             |                        | $\sim$                                        |
| iris-ID                                   | RSK_010282                                                                                                    |                     |                                                                               |                       |                    |             |                                                                                                    |                     |                       |        |             |                        |                                               |
| Schlüsselwörter                           |                                                                                                    |                     |                                                                               | Nahezu sicher         |                    |             |                                                                                                    |                     | Nahezu sicher         |        |             |                        |                                               |
| Themengebiete                             | $\sim$                                                                                                    |                     |                                                                               | Wahrscheinlich        |                    |             |                                                                                                    |                     | Wahrscheinlich        |        |             |                        |                                               |
| Verantwortlichkeit                        | Teresa Geiger                                                                                                    |                     |                                                                               | Möglich               |                    | $\mathbf x$ | <b>Risk reduction</b>                                                                                 |                     | Möglich               |        | $\mathbf x$ |                        |                                               |
| Risikoverantwortlichkeit                  |                                                                                                    |                     |                                                                               |                       |                    |             |                                                                                                    |                     |                       |        |             |                        |                                               |
| Lebenszyklus                              | Aktiv                                                                                                    |                     |                                                                               | Unwahrscheinlich      |                    |             |                                                                                                    |                     | Unwahrscheinlich      |        |             |                        |                                               |
| Fachbereiche                              | <b>ISMS</b>                                                                                                    |                     |                                                                               | Nahezu ausgeschlossen |                    |             |                                                                                                    |                     | Nahezu ausgeschlossen |        |             |                        |                                               |
| Verknüpfte Risiken<br><b>Contable and</b> | $\sim$<br><b>AA OA DODD</b>                                                                                                    |                     |                                                                               |                       |                    |             |                                                                                                    |                     |                       | Gerina |             |                        |                                               |

*Abbildung 2 Neues Menüdesign*

Zudem wurden dem Dropdown-Menü, welches sich per Mouse-Over-Effekt öffnet, Kurzbeschreibungen der verschiedenen Untereinträge beigefügt. So wird für jeden (neuen) iris-Nutzer auf schneller ersichtlich, welche Funktionen und Use Cases sich hinter einem Untereintrag verbergen.

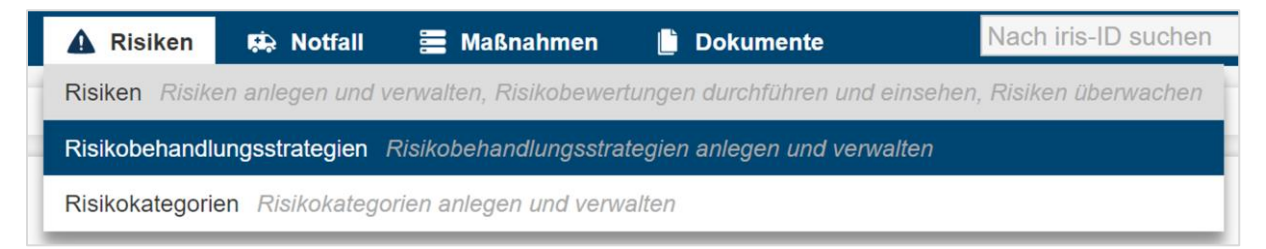

*Abbildung 3 Hover-Effekt - Anzeigen der Untereinträge mit Kurzbeschreibungen*

#### <span id="page-4-0"></span>2.2 Zeitbezogene konfigurierbare Benutzerbenachrichtigungen

Als weitere Neuerung können jetzt zeitbezogene Benachrichtigungsregeln definiert werden. Diese ergänzen die bestehenden ereignisgesteuerten Benachrichtigungsregeln, die bei Änderungen bzw. der Neuanlage eines Datensatzes getriggert werden. Mit Hilfe der zeitbezogenen Benachrichtigungsregeln ist es nun auch möglich, dass X Tage/Wochen/Monate/Jahre vor oder nach einem Datum oder zu einem exakten Datum Benachrichtigungen an den/die zuständigen Benutzer geschickt werden. Bezüglich des Datums können sämtliche Datumsfelder, die in ibi systems iris vorhanden sind, ausgewählt werden (inkl. Custom Fields vom Typ Datum).

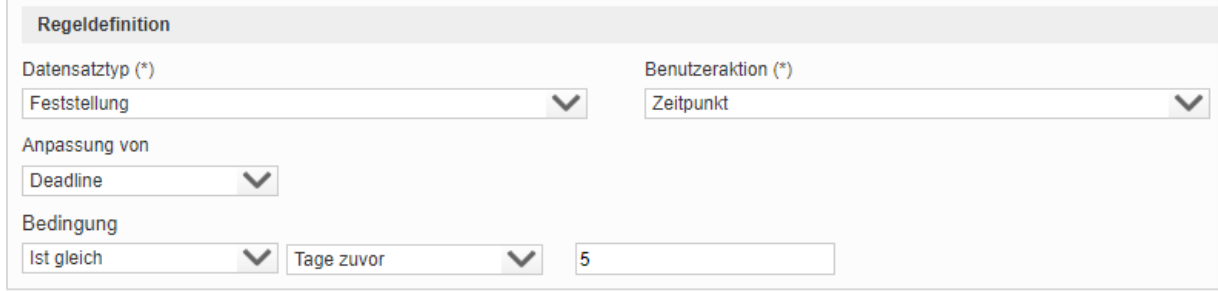

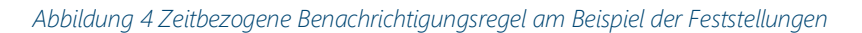

Es gibt elf vordefinierte Standardregeln, welche mit dem neuen Release ausgeliefert werden (siehe Tabelle 1). Wie auch bei den ereignisgesteuerten Benachrichtigungsregeln kann auch für den neuen Typ der Benachrichtigungsregeln ein individueller E-Mail-Hinweis definiert werden und über das Attribut Lebenszyklus können die Regeln aktiviert oder deaktiviert werden.

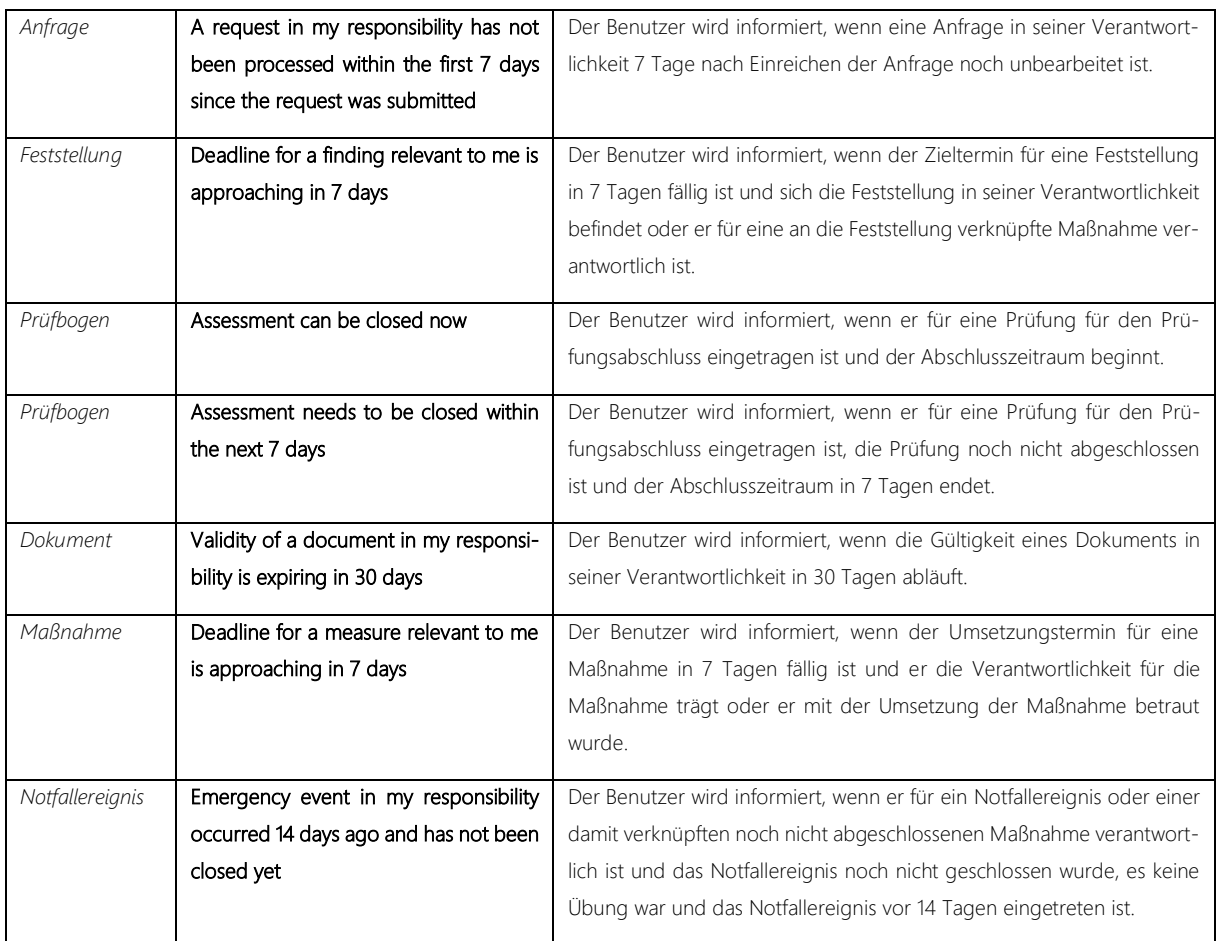

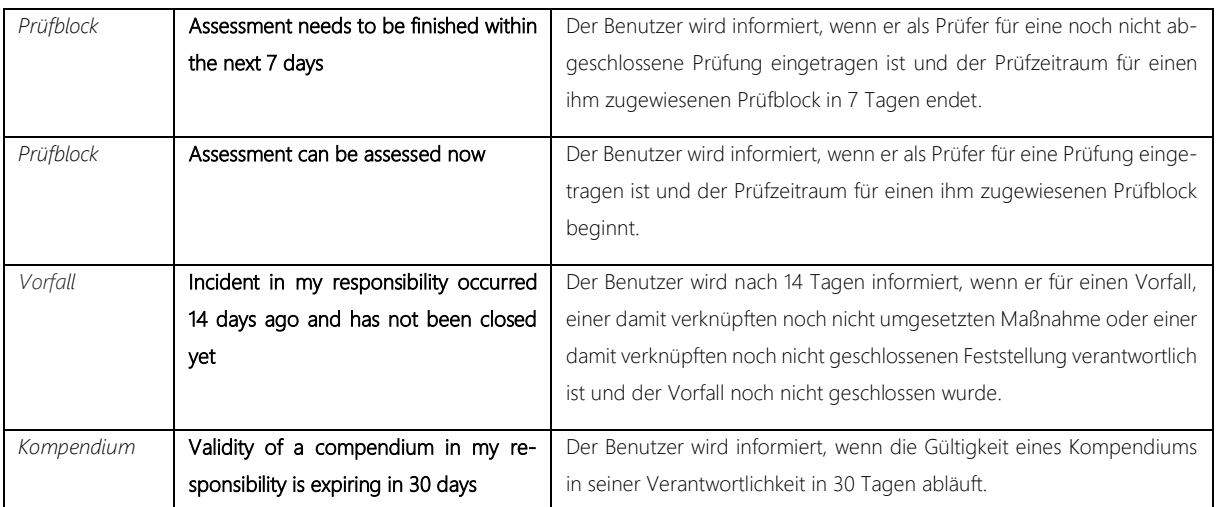

*Tabelle 1 Vordefinierte zeitbezogene Standardbenachrichtigungsregel*

#### <span id="page-6-0"></span>2.3 Einführen einer fachlichen Verantwortlichkeit

Um eine Abgrenzung der Verantwortlichkeit für den Datensatz in ibi systems iris zu der fachlichen Verantwortlichkeit in der Realwelt zu schaffen, wurde ein neues Feld für die fachliche Verantwortlichkeit bei den Stammdaten bei allen relevanten Entitätstypen hinzugefügt. Die fachliche Verantwortlichkeit kann entweder einem Benutzer oder einem Eintrag aus dem Personenverzeichnis zugewiesen werden. Das neue Attribut ist rein informatorisch und hat, im Gegensatz zur Verantwortlichkeit des Datensatzes, keinerlei Einfluss auf die Zugriffsberechtigungen für den Datensatz. Die Bezeichnung der fachlichen Verantwortlichkeit wurde für die verschiedenen Entitätstypen angepasst. Die fachliche Verantwortlichkeit eines Risikos heißt beispielsweise "Risikoverantwortlichkeit". Das entsprechende Attribut kann zudem in der Listenansicht als Spalte hinzugefügt und in den Datensatzfiltern genutzt werden.

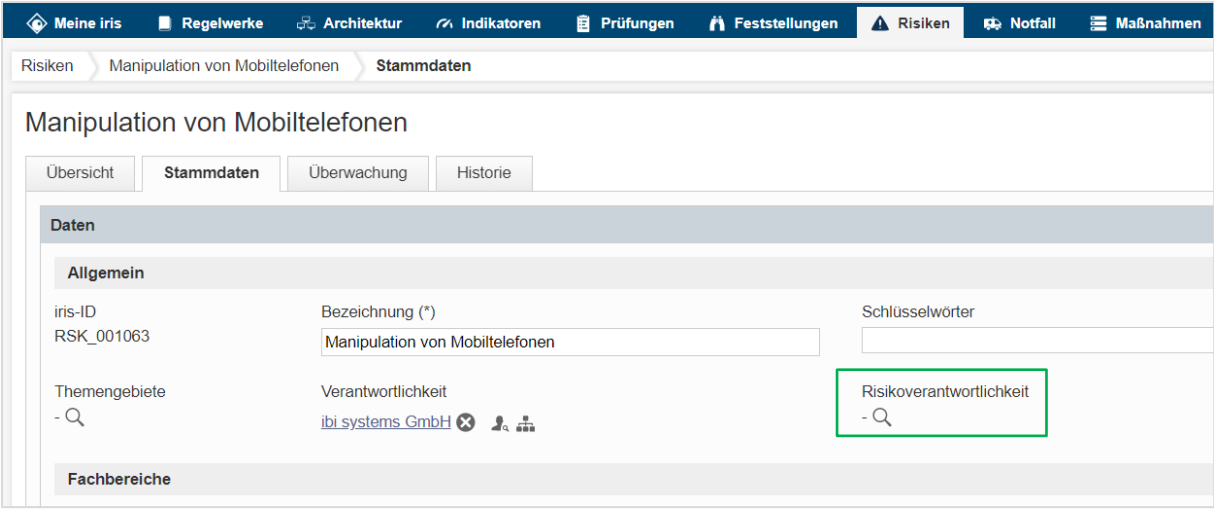

*Abbildung 5 Neues Feld für die fachliche Verantwortlichkeit am Beispiel der Risiken*

Das Attribut für die fachliche Verantwortlichkeit kann bei den Stammdaten folgender Datensatztypen hinterlegt werden:

- 1. Kompendien
- 2. Anfragen
- 3. Assets
- 4. Prozesse
- 5. Indikatoren
- 6. Prüfungen
- 7. Feststellungen
- 8. Vorfälle
- 9. Risiken
- 10. Notfallszenarien
- 11. Notfallereignisse
- 12. Maßnahmen
- 13. Dokumente

#### <span id="page-7-0"></span>2.4 Erweiterung der Prüfautomationen

Die Prüfautomationen wurden durch zwei neue Features verbessert. Hierbei handelt es sich zum einen um die Einführung der Maßnahmenvorschläge bei den einzelnen Kontrollen und zum anderen um die Massenableitung von Maßnahmenvorschlägen einer Prüfung.

Die Gültigkeit der Prüfautomationen vom Typ Maßnahmenempfehlung kann zusätzlich zur gesamten Prüfung auch für einzelne / mehrere Kontrollen definiert werden.

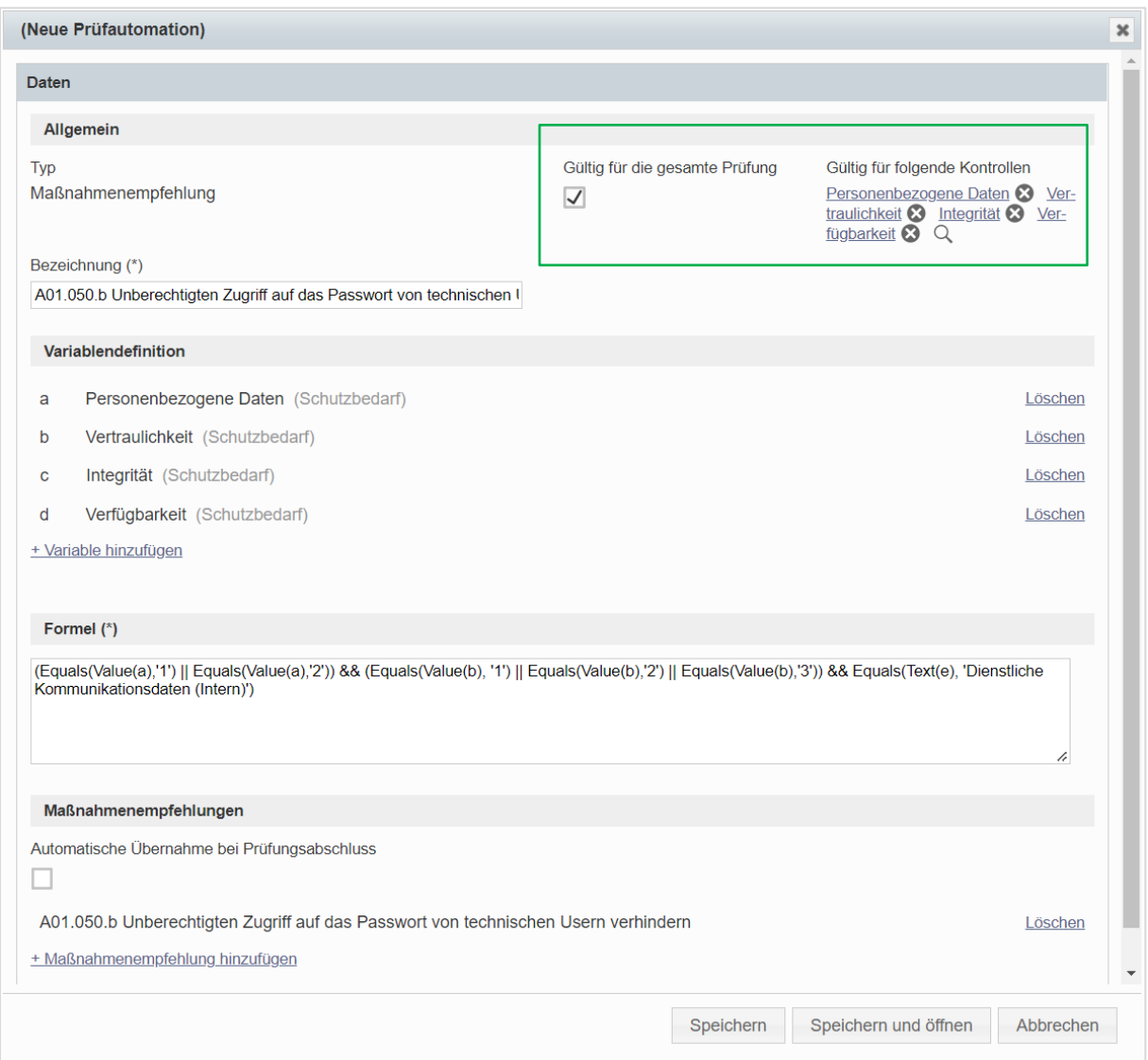

*Abbildung 6 Maßnahmenvorschläge bei Kontrollen und gesamter Prüfung*

Durch die Zuweisung der Gültigkeit der Maßnahmenempfehlungen zu einzelnen Kontrollen können die Maßnahmen jetzt auch aus den Kontrollen hergeleitet werden und nicht nur übergreifend für die gesamte Prüfung. Jede Kontrolle kann je nach Definition der Automationen unterschiedliche Maßnahmenvorschläge enthalten.

| Application Security Check [DE] - 16.09.2022 |                                                       |                           |                                                      |
|----------------------------------------------|-------------------------------------------------------|---------------------------|------------------------------------------------------|
| Übersicht<br>Stammdaten<br>Planung           | Prüfung durchführen<br>Prüfinhalt<br><b>Abschluss</b> | Empfehlungen              | Historie                                             |
|                                              | Schutzbedarf                                          |                           |                                                      |
| ø<br>$\ddagger$                              |                                                       |                           | Feststellungen                                       |
| Bezeichnung                                  |                                                       |                           |                                                      |
| Schutzbedarf                                 | Personenbezogene Daten (*)                            | > Dienstliche Identifika. | <b>QBD</b><br>AVAVISTI<br>$\sim$                     |
| Quick-Check                                  |                                                       |                           | + Maßnahme aus Empfehlung herleiten                  |
|                                              | Kommentar                                             |                           | + Neue Maisnanme ninzurugen                          |
|                                              |                                                       |                           | + Maßnahme aus Kompendium herleiten                  |
|                                              |                                                       |                           | + Vorhandene Maßnahmen verknüpfen                    |
|                                              |                                                       |                           | + Maßnahmen importieren                              |
|                                              |                                                       |                           | Maßnahmenumsetzung offline erfassen (Excel)          |
|                                              |                                                       |                           | Offline erfasste Maßnahmenumsetzung einlesen (Excel) |

*Abbildung 7 Herleitung einer Maßnahmenempfehlung bei einer Kontrolle*

Im Reiter "Empfehlungen" sind sowohl die übergreifenden Maßnahmenempfehlungen der Prüfung als auch die Maßnahmenempfehlungen der einzelnen Kontrollen zu finden. Bei der Ableitung in dieser Listenansicht werden Maßnahmenvorschläge, die an einer Kontrolle hängen, an die jeweilige Kontrolle verknüpft. Zur besseren Übersichtlichkeit existiert eine neue Spalte "Ursprung", die anzeigt, woher eine Maßnahmenempfehlung entstammt.

Des Weiteren können bei den Maßnahmenvorschlägen einer Prüfung nun per Multi-Select mehrere Maßnahmen auf einmal selektiert und über den Button "Massenbearbeitung" abgeleitet werden.

|                                   | Prüfungen        | Application Security Check [DE] - Autodesk CAD Client |          |            | Empfehlungen        |                                                                |                                                                                                    |          |            |                                                          |                                              |      |                                                                           |  |  |
|-----------------------------------|------------------|-------------------------------------------------------|----------|------------|---------------------|----------------------------------------------------------------|----------------------------------------------------------------------------------------------------|----------|------------|----------------------------------------------------------|----------------------------------------------|------|---------------------------------------------------------------------------|--|--|
|                                   |                  | Application Security Check [DE] - Autodesk CAD Client |          |            |                     |                                                                |                                                                                                    |          |            |                                                          |                                              |      | $+\vee$ $\circ$ $\mathbb{L}$ $\mathbb{R}$ $\cdots$ $\lt$ $\mathbb{E}$ $>$ |  |  |
|                                   | <b>Ubersicht</b> | Stammdaten                                            | Planung  | Prüfinhalt | Prüfung durchführen | Abschluss                                                      | Empfehlungen                                                                                                    | Historie |            |                                                          |                                              |      |                                                                           |  |  |
| Massenbearbeitung                 |                  |                                                       |          |            |                     |                                                                |                                                                                                    |          |            |                                                          |                                              |      | ○ □ Exportieren als ▼ ■ Layout ▼ 国                                        |  |  |
| Vorgeschlagene Maßnahmen ableiten |                  |                                                       | Maßnahme |            |                     |                                                                |                                                                                                    |          | Kompendium |                                                          | Automatische Übernahme bei Prüfungsabschluss |      |                                                                           |  |  |
| CHA 002960                        |                  |                                                       |          |            |                     |                                                                | A01.100.b Beidseitige Netzwerk-Authentifizierung zwischen Systemen<br>über Maschinenzertifikat (Schnittstellen) |          |            | Maßnahmenkatalog Application Security Check [DE]         |                                              | Nein |                                                                           |  |  |
|                                   | CHA 002973       |                                                       |          |            |                     | A04.030.a Entkoppeln des externen Zugriffs auf die Applikation |                                                                                                    |          |            | Nein<br>Maßnahmenkatalog Application Security Check [DE] |                                              |      |                                                                           |  |  |
|                                   |                  |                                                       |          |            |                     |                                                                |                                                                                                    |          |            |                                                          |                                              |      |                                                                           |  |  |

*Abbildung 8 Massenableitung von Maßnahmenvorschlägen*

Bei der (Massen-) Ableitung der Maßnahmen öffnet sich ein Pup-up Fenster zur Eingabe der Attribute bei den Stammdaten der gewählten Maßnahmen. So kann beispielsweise der gleiche betroffene Prozess für alle ausgewählten Maßnahmen hinterlegt werden. Bezeichnung und Beschreibung der Maßnahmen können allerdings nicht übergreifend definiert werden, da diese aus der Vorlage (=Kompendienkapitel) der jeweiligen Maßnahme übernommen werden. Nach der (Massen-) Ableitung sind die abgeleiteten Maßnahmen auf der Übersichtsseite der Prüfung bei dem entsprechenden Widget zu sehen.

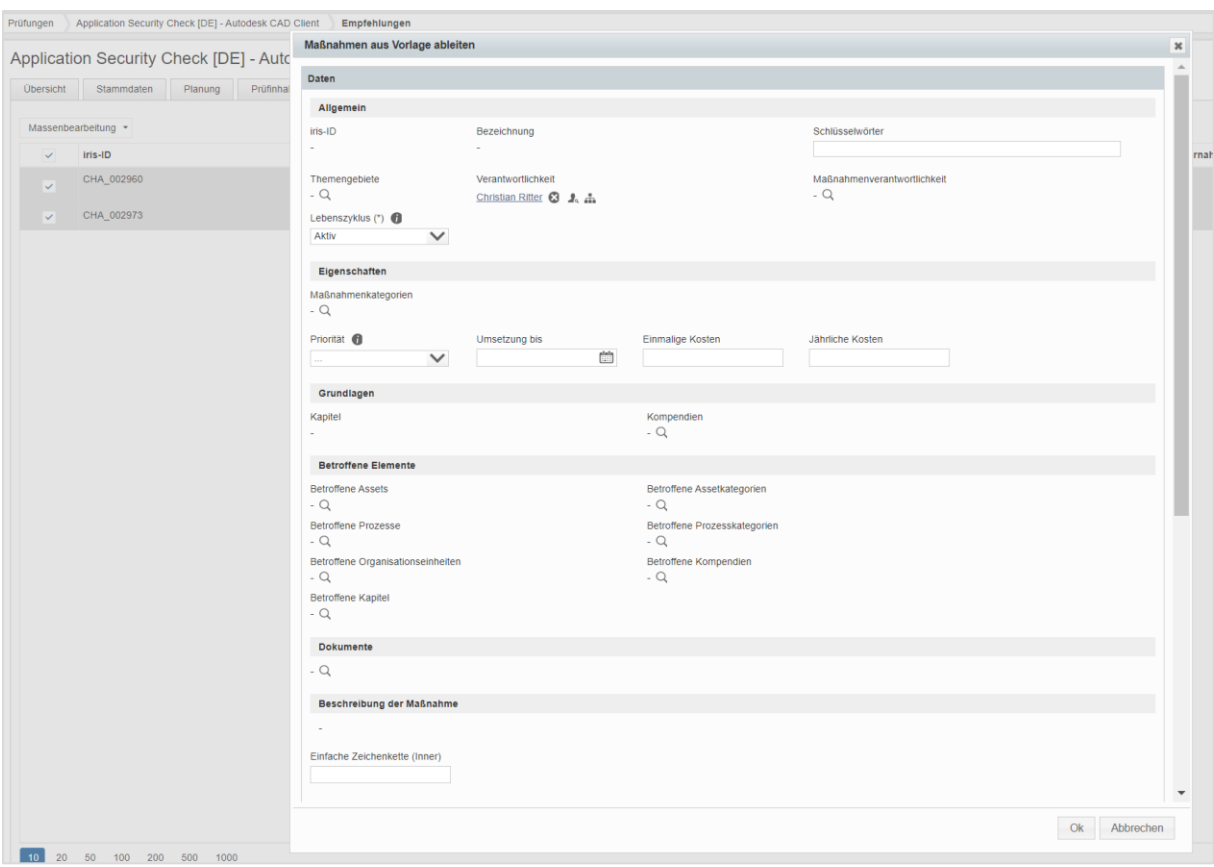

*Abbildung 9 Pop-up Fenster zur Eingabe der Stammdaten bei der Ableitung von Maßnahmen*

#### <span id="page-10-0"></span>2.5 Erweiterung der Assets um BIA-Funktionalität

Der "BIA"-Reiter, welcher bisher nur bei den Prozessen zu finden war, wurde nun auch bei den Assets mit der gleichen Funktionalität integriert. In der Standardkonfiguration erfolgt die Vererbung der Angaben in der BIA bei dem Business Impact (tatsächlich) analog der Vererbungsrichtung des Schutzbedarfs. So kann der tatsächliche Business Impact sowohl von nachgelagerten Assets als auch von verknüpften Prozessen geerbt werden, je nachdem, welcher der Werte am geringsten ist (Minimum-Prinzip).

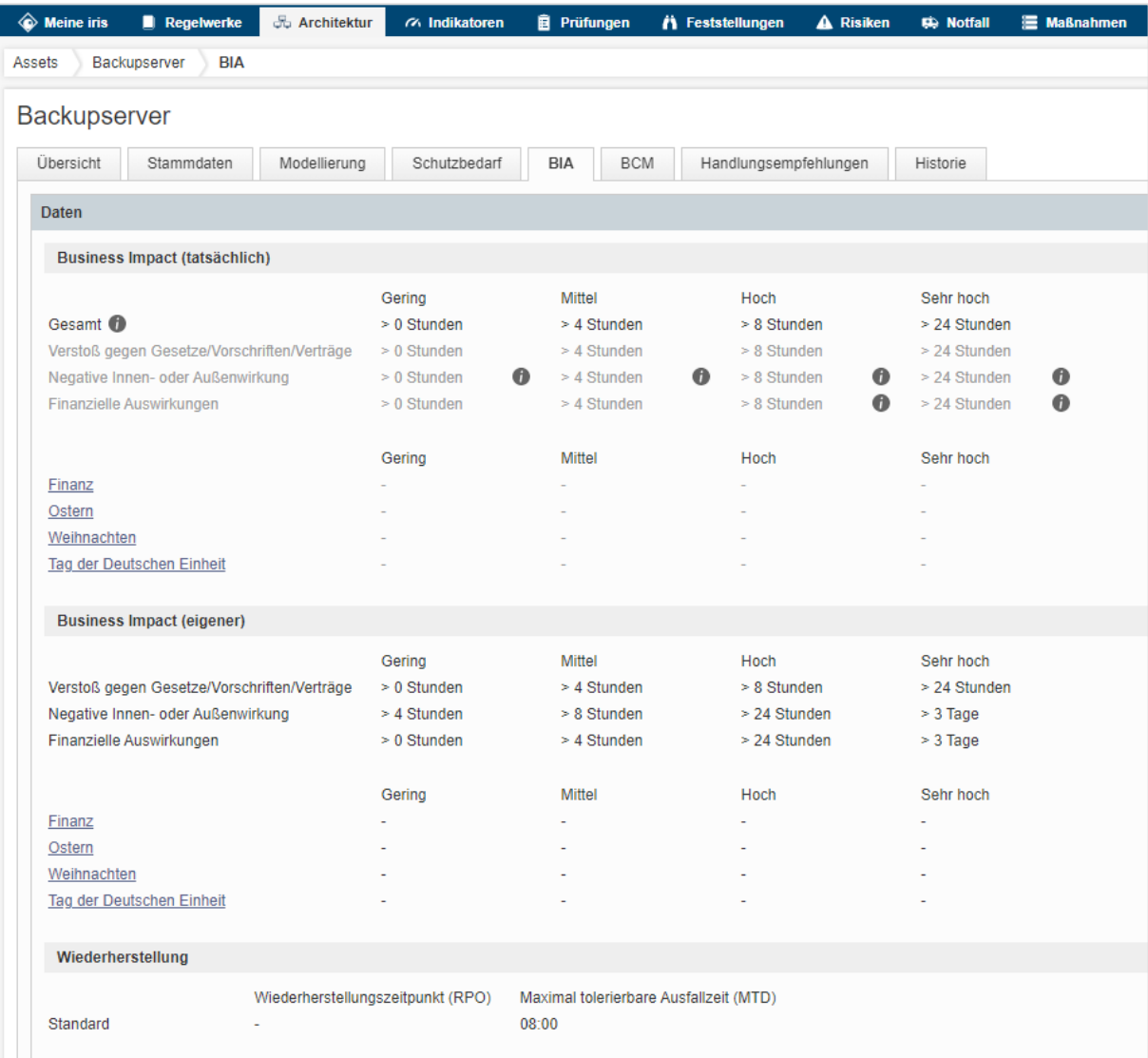

*Abbildung 10 BIA-Funktionalität bei Assets*

# <span id="page-11-0"></span>3 Übersicht zu allen neuen Funktionen und Verbesserungen

## <span id="page-11-1"></span>3.1 Übergreifende Aspekte und Usability

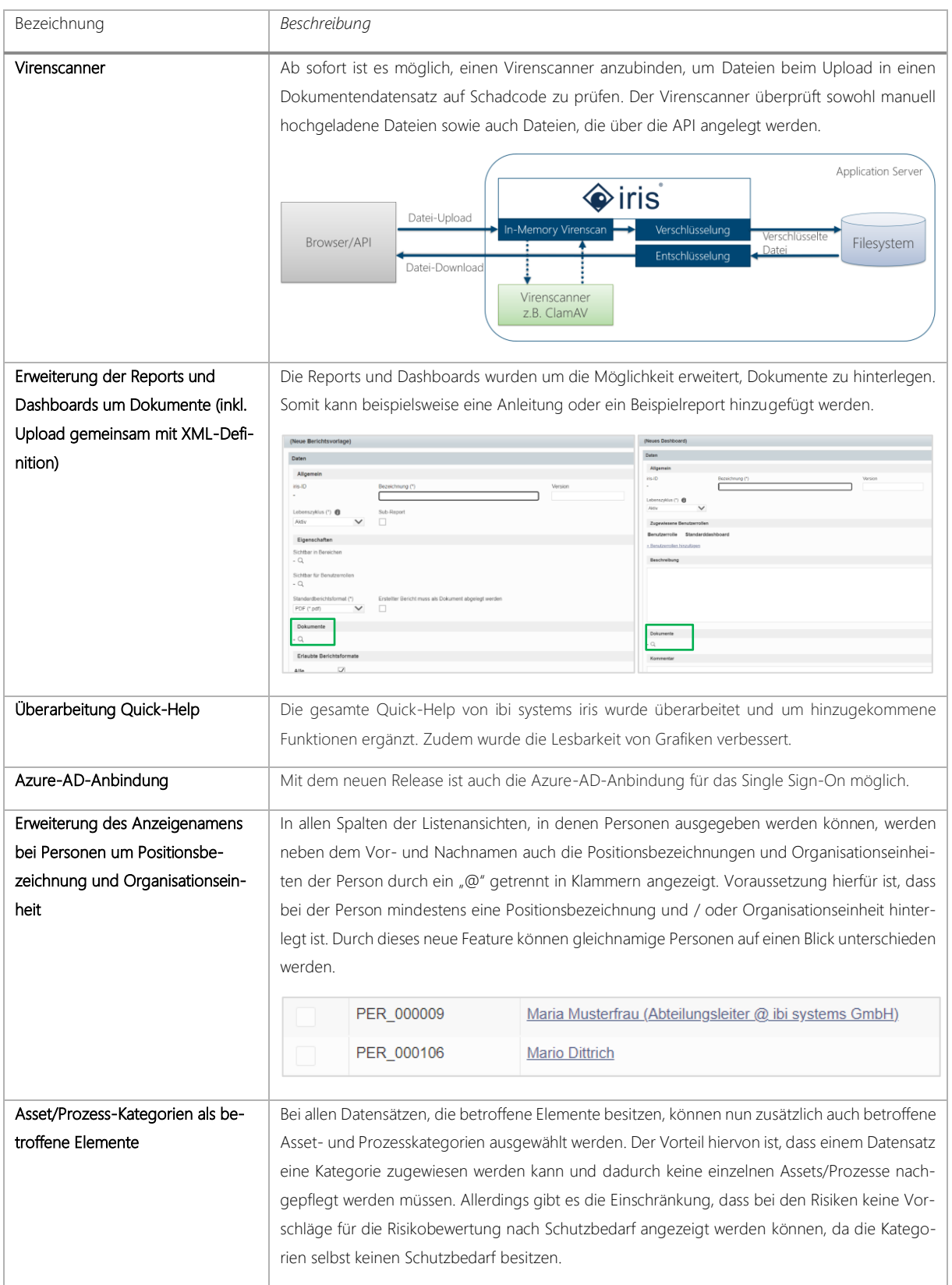

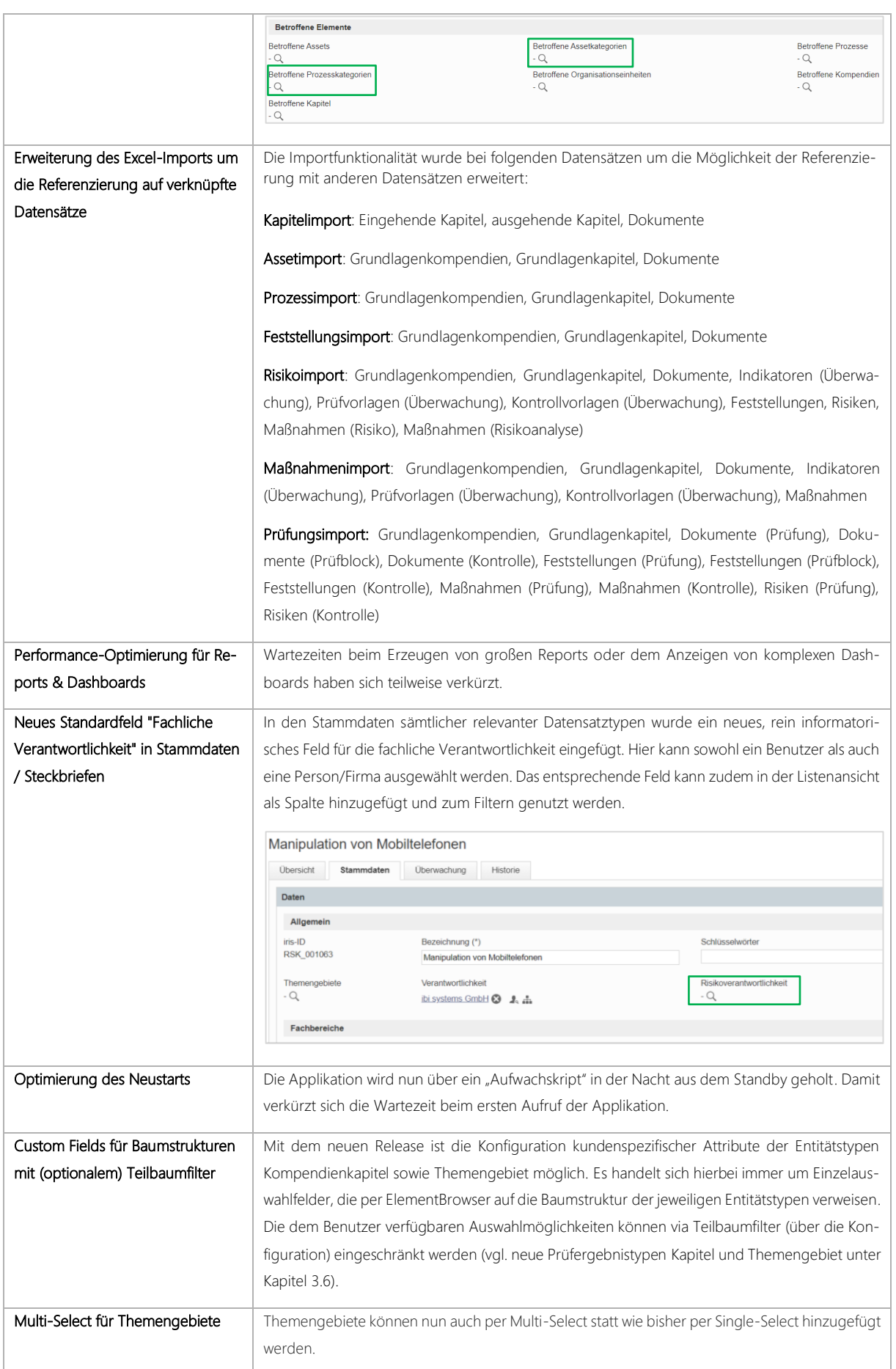

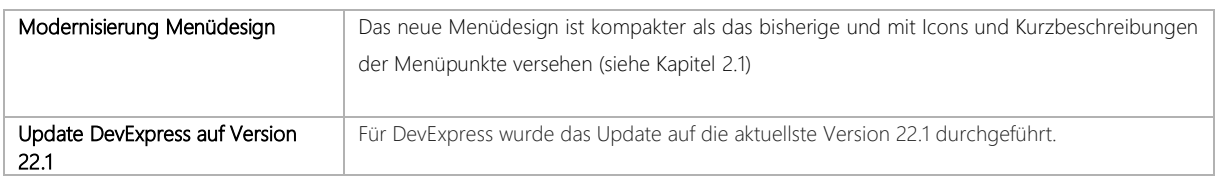

#### <span id="page-13-0"></span>3.2 API Erweiterung

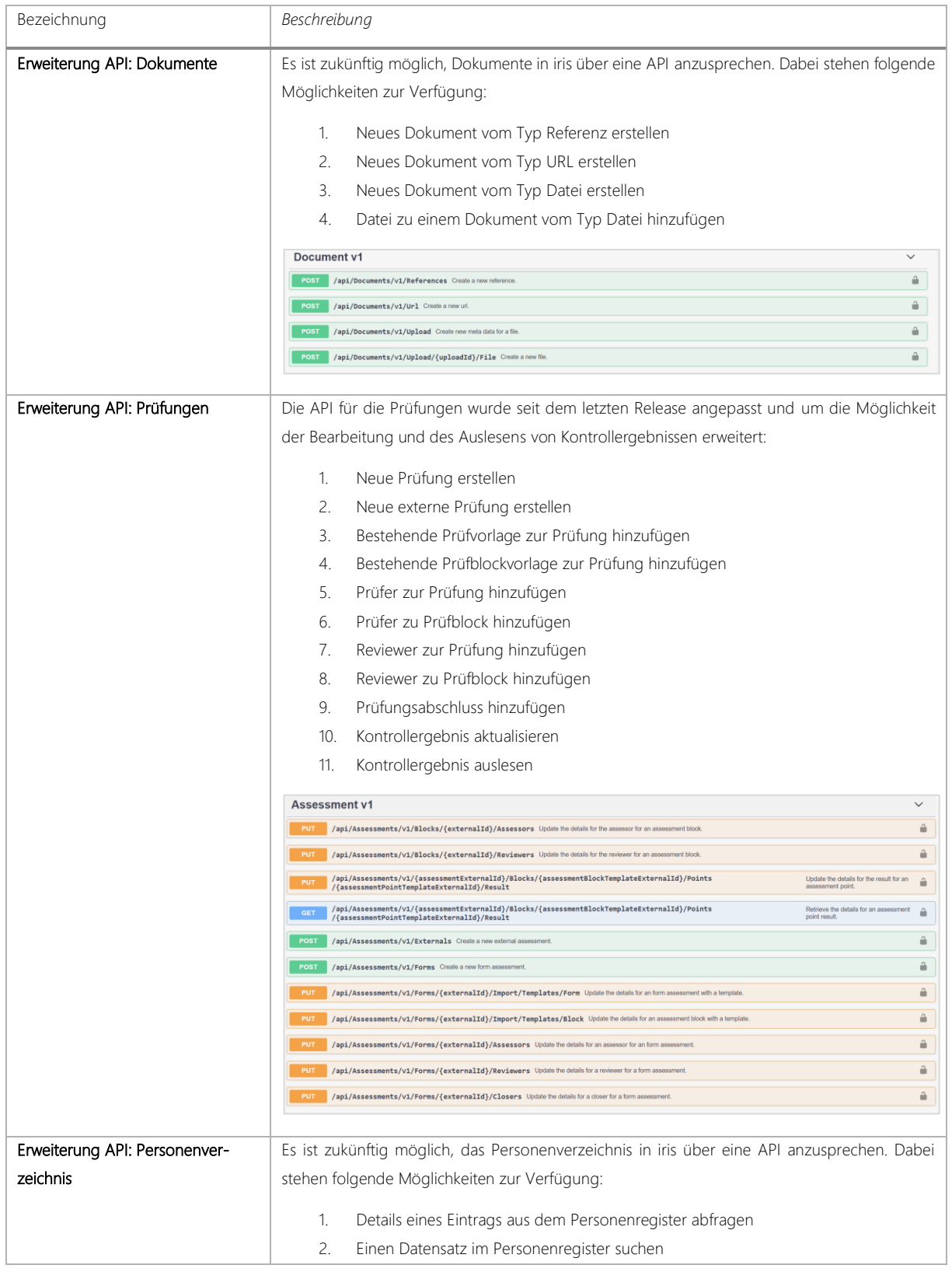

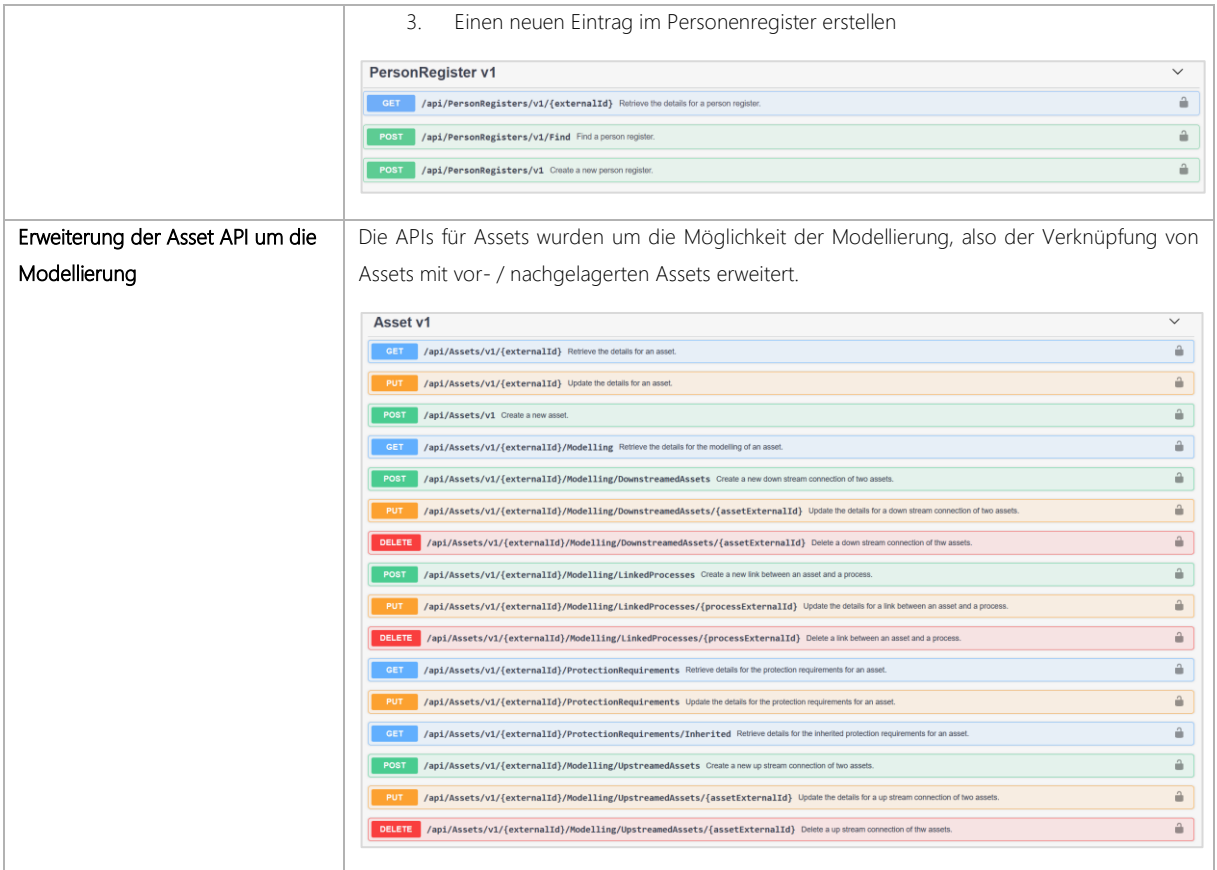

## <span id="page-14-0"></span>3.3 Benachrichtigungsregeln

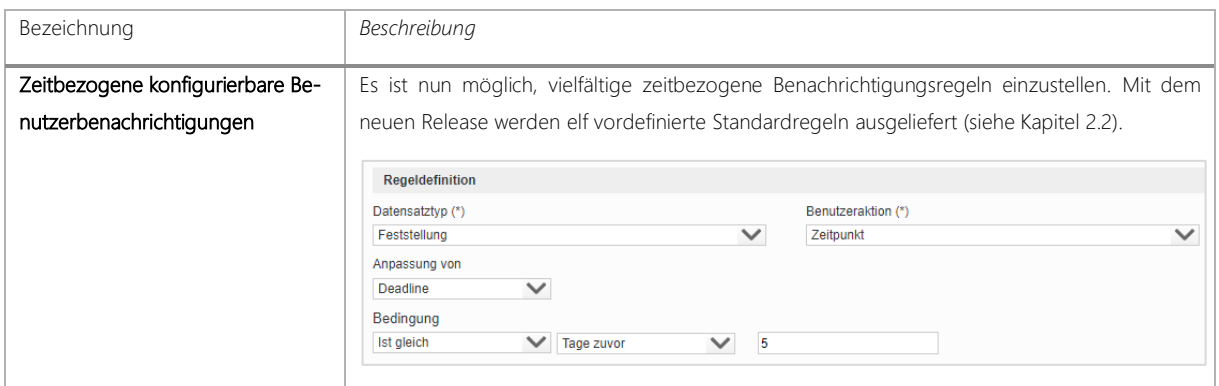

## <span id="page-14-1"></span>3.4 Berichtsverwaltung

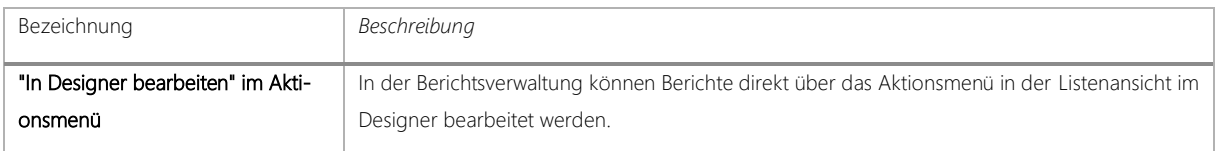

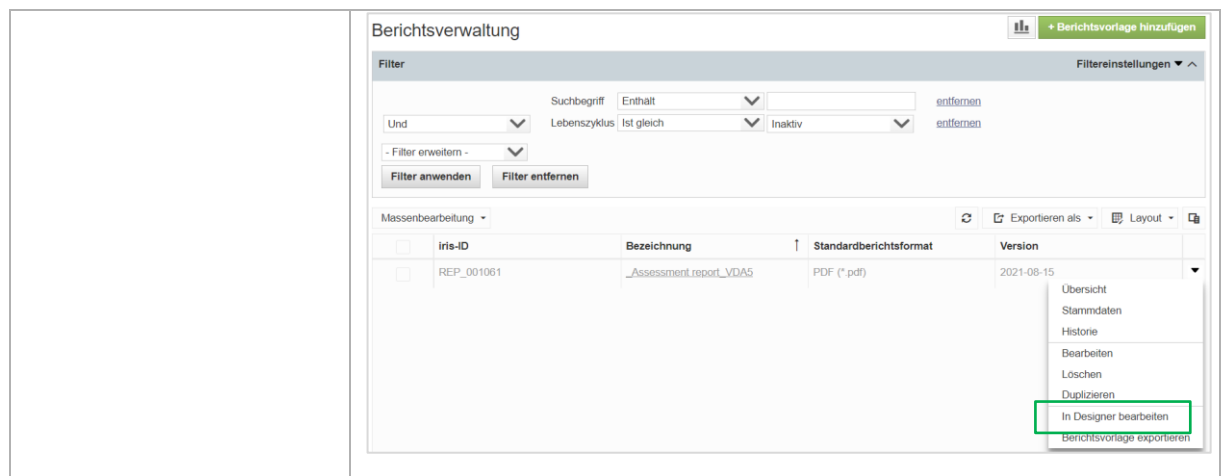

#### <span id="page-15-0"></span>3.5 Personenverzeichnis

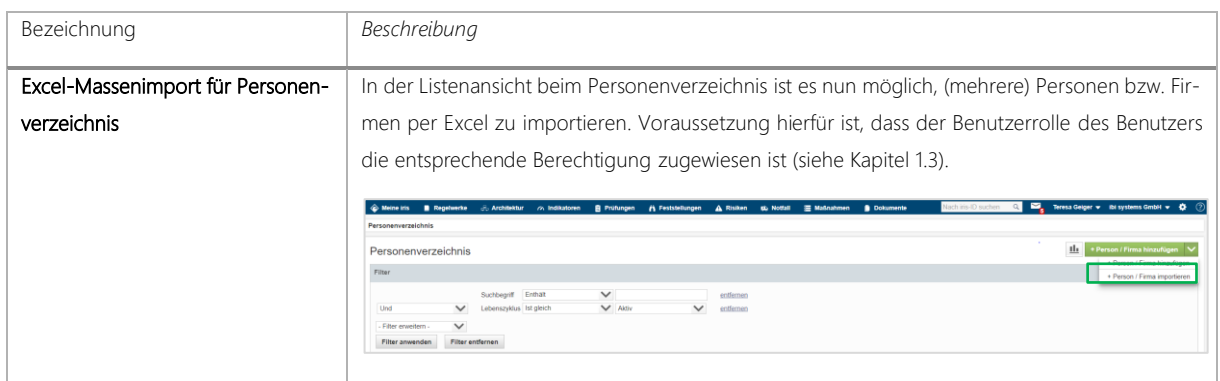

### <span id="page-15-1"></span>3.6 Prüfungen

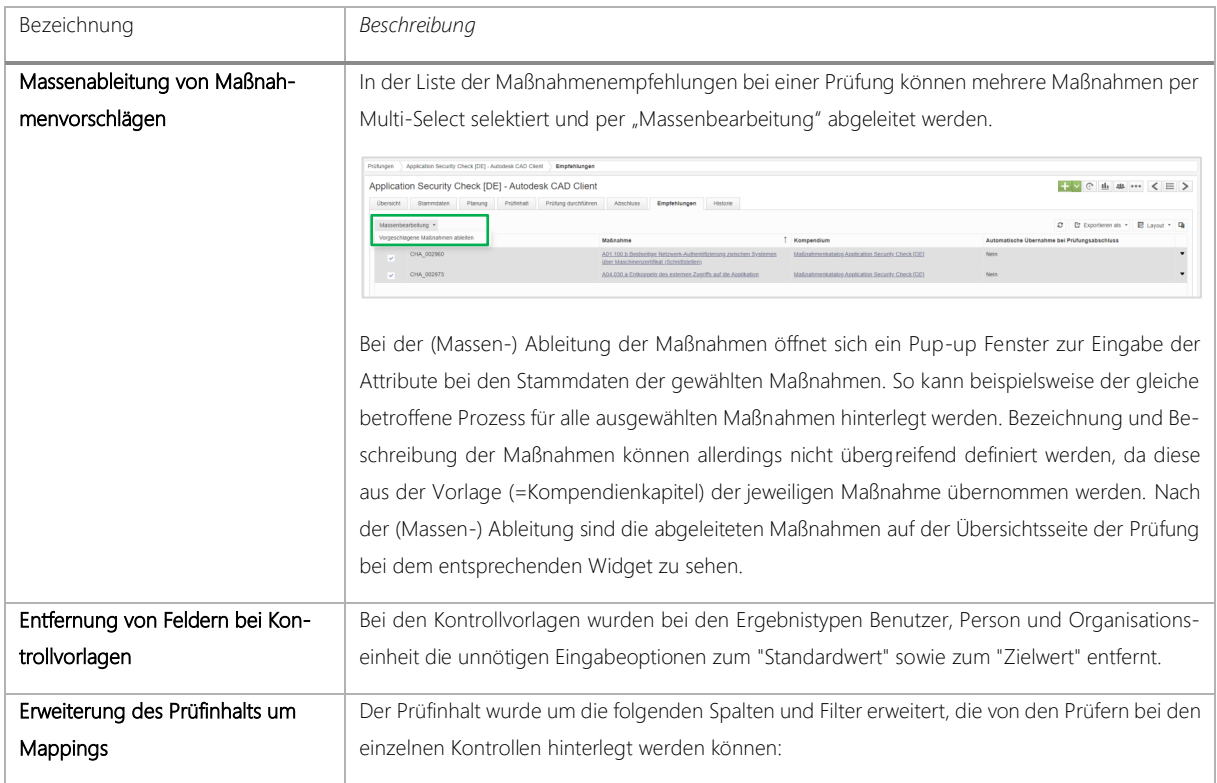

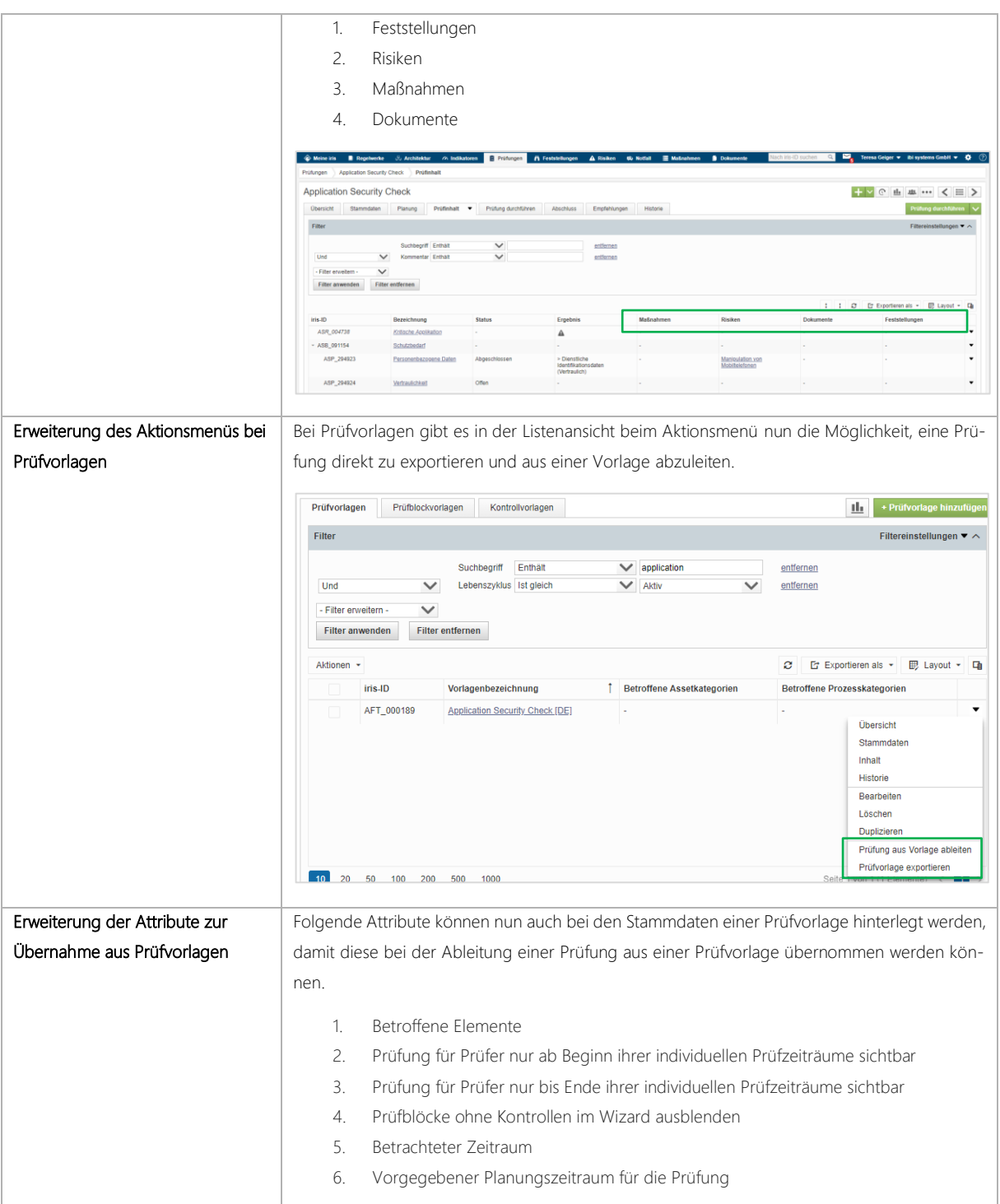

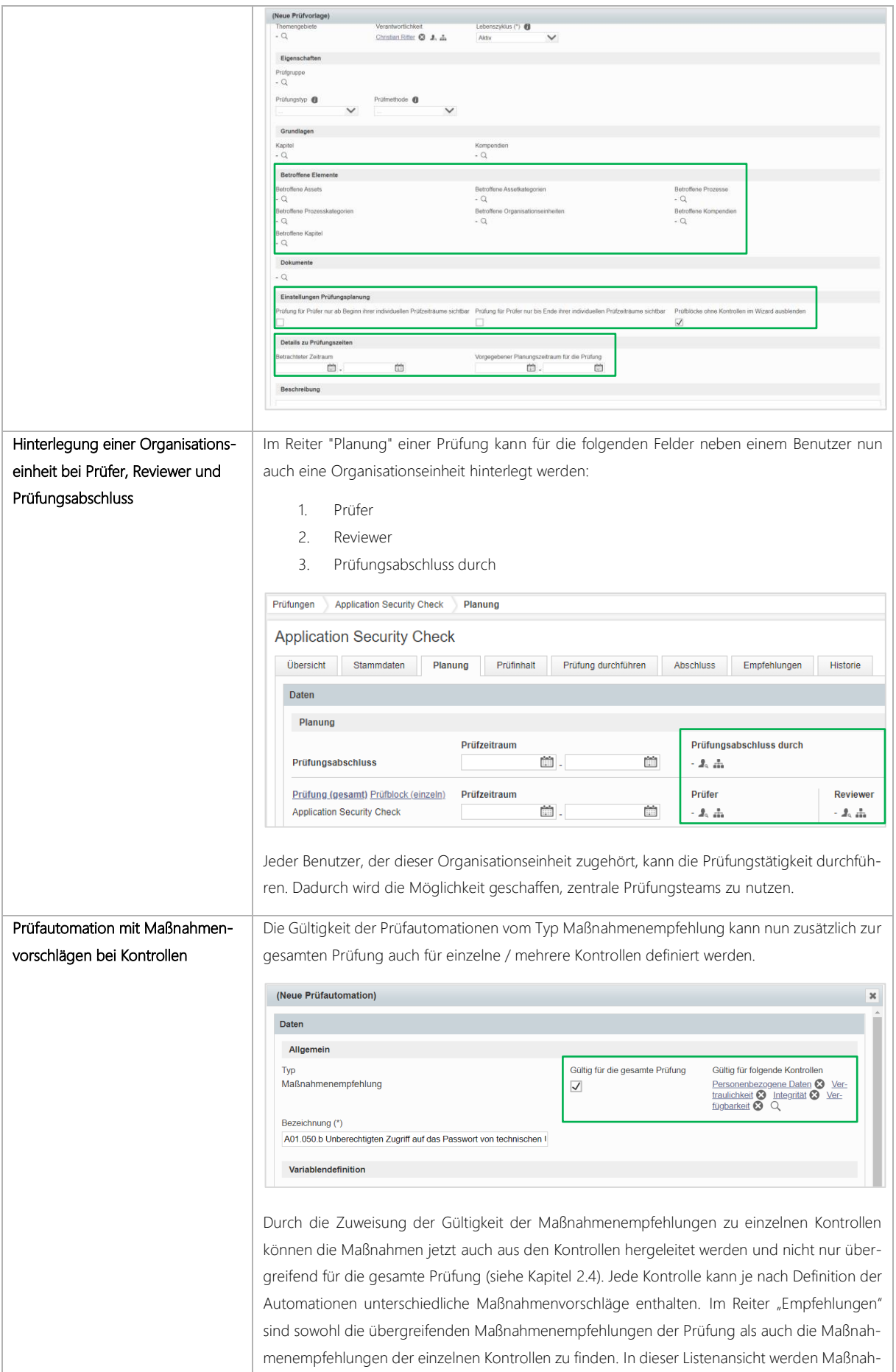

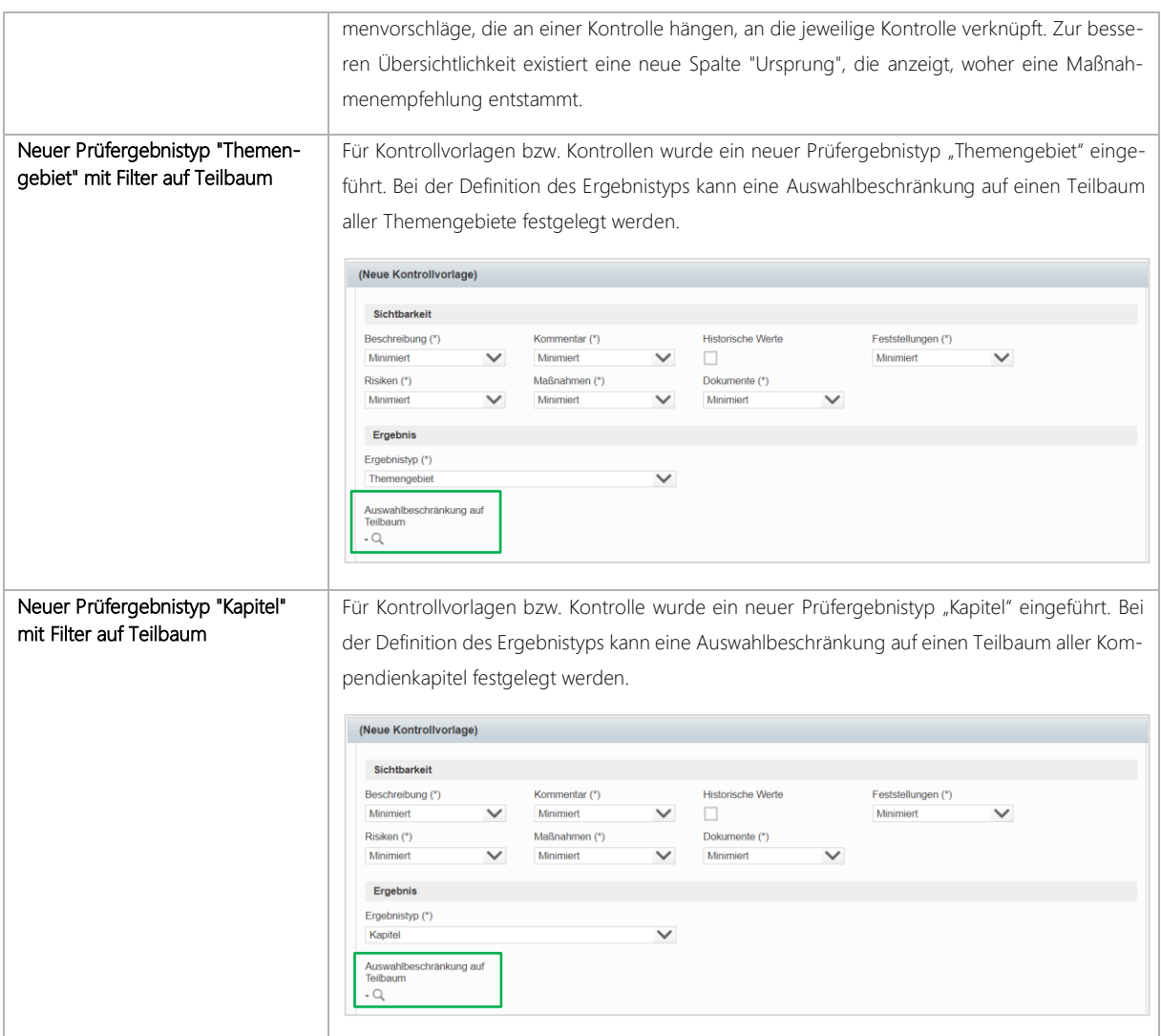

#### <span id="page-18-0"></span>3.7 Architektur

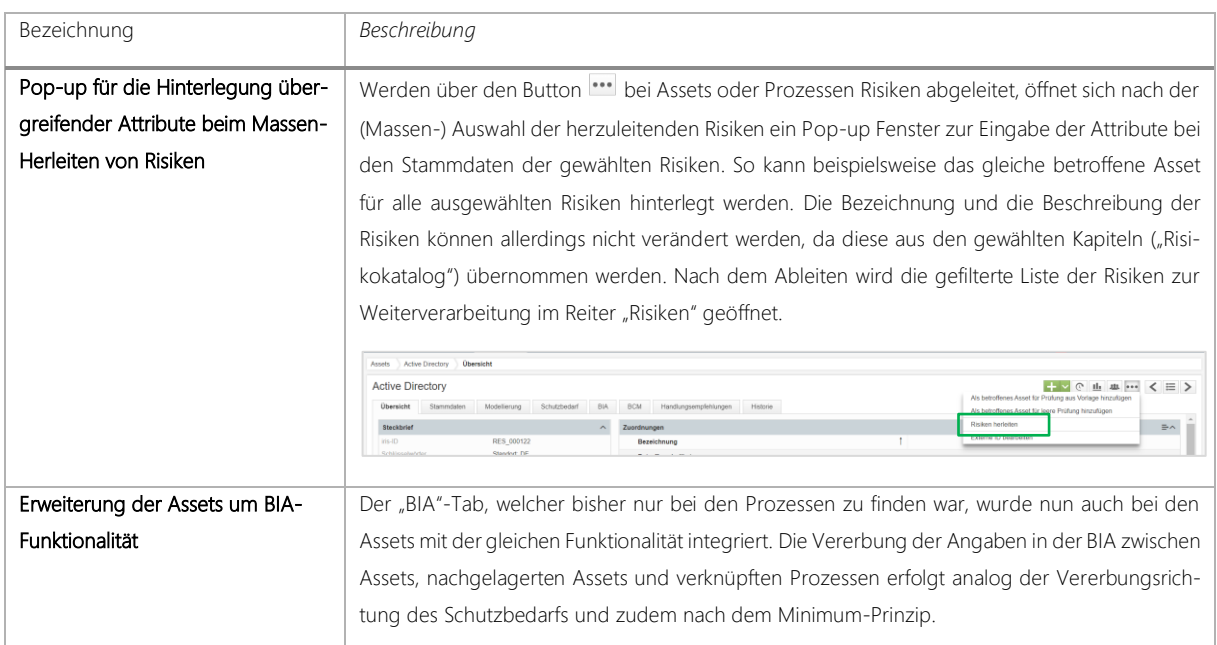

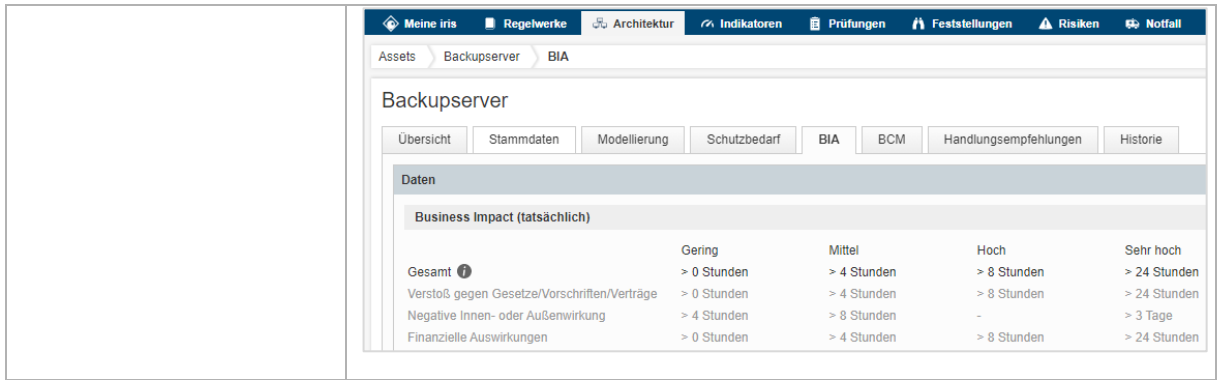